俞 ⊜ **DOOVA**唯

感谢您选择时尚、高品质的朵唯女性手机——朵唯 iEva D10 手机。

该手机是 Android 平台产品,支持 2G/3G 网络,使您瞬间拥有快 捷的上网体验。独特的外形设计,简洁流畅的外形,800 万像素的照 相机功能,酷炫的操作界面。我们力求精益求精,把各功能都优化 到极致,本手机和其它同类产品中类似的功能相比会带给您完全不 同的享受。为了更好的了解和使用您的手机,请您仔细阅读本说明 书。

朵唯女性手机力求精益求精,将每个细节都优化到极致,因此 您在使用过程中有任何疑惑或建议,都可以拨打朵唯心服务热线 4007003456,再次感谢您对朵唯的支持。

您购买的朵唯手机还有更多精彩体验,请详细阅读后面内容。

说明:

朵唯心服务热线 400-700-3456 网址 http://www.doov.com.cn/

◎本公司基于不断满足用户需求和产品持续完善而努力,产品 的设计、性能、技术规格根据市场变化会作更新,请广大消费者购 买时注意。

◎本公司在法律允许范围内保留对最终产品性能及外观的调 整说明。

<span id="page-1-0"></span>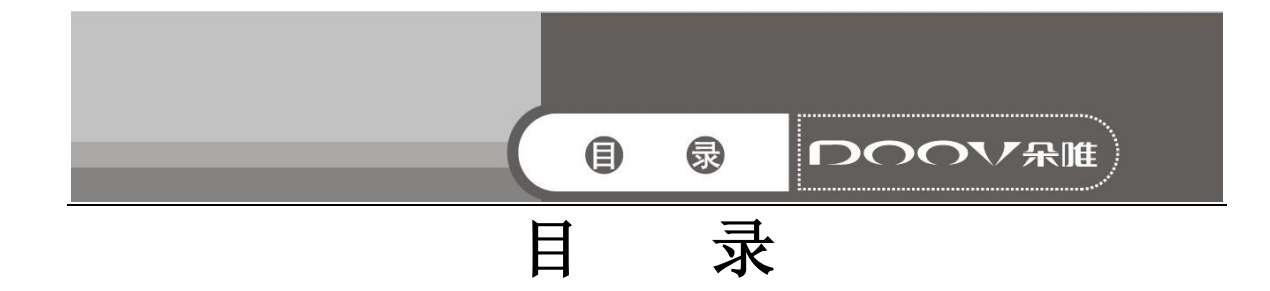

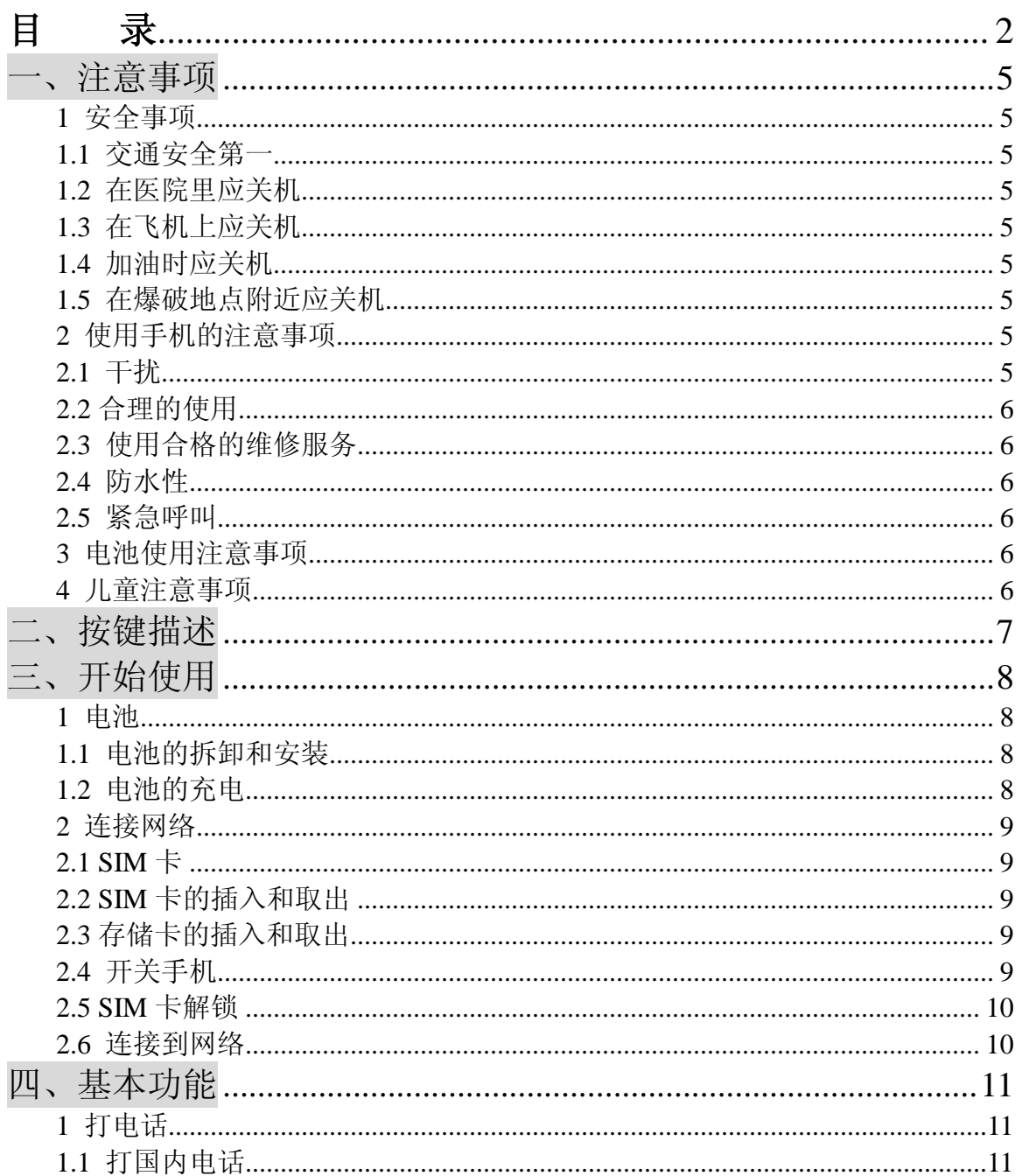

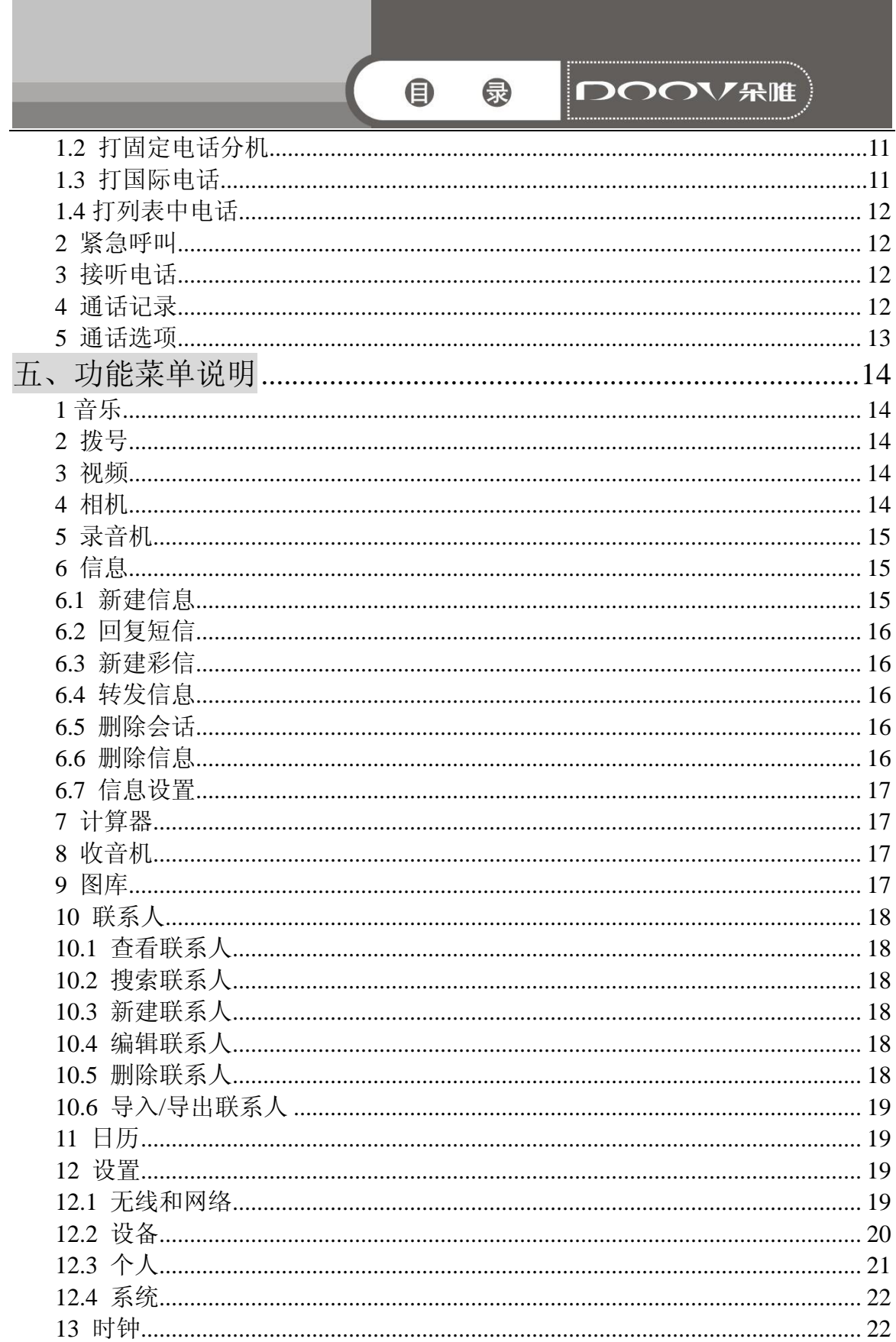

production.

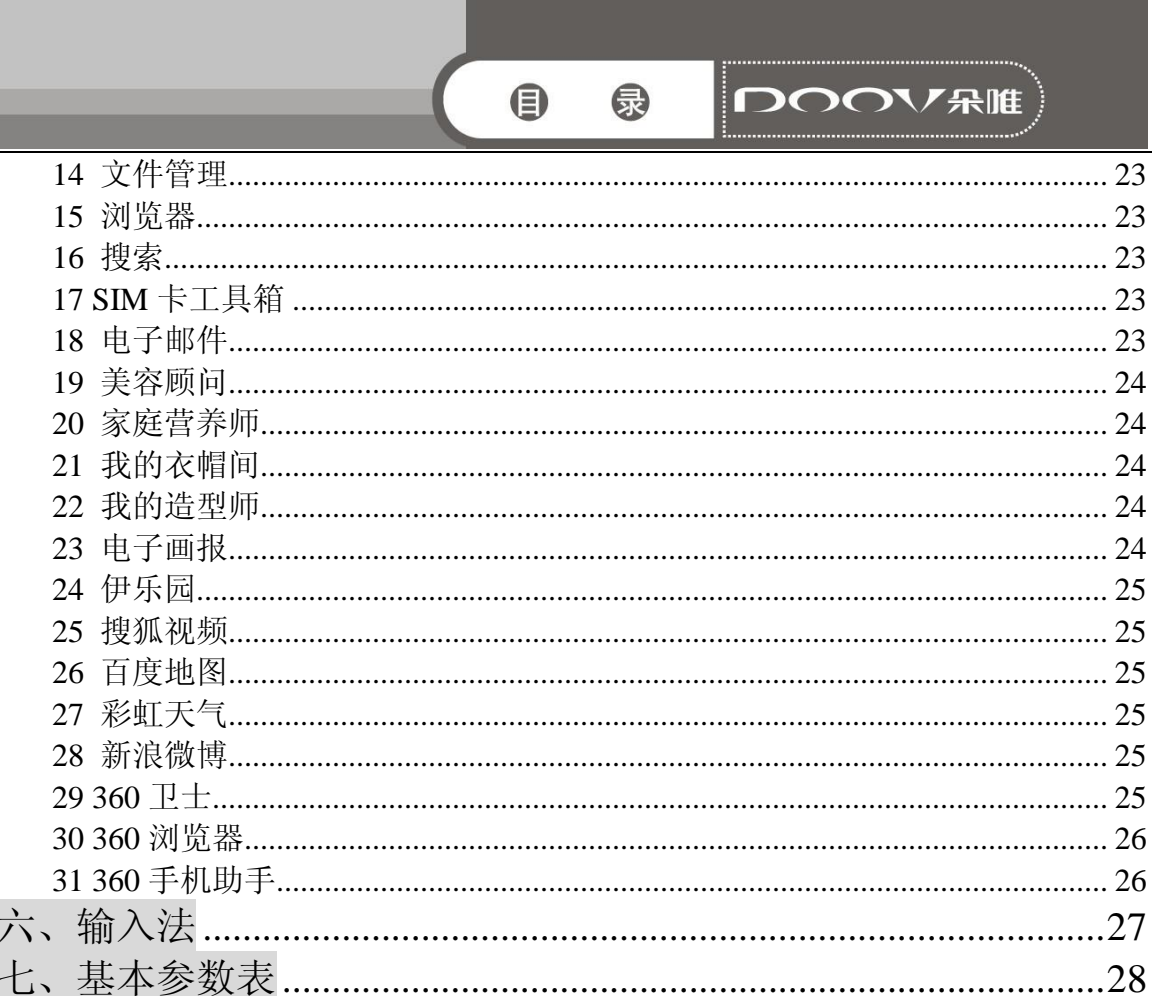

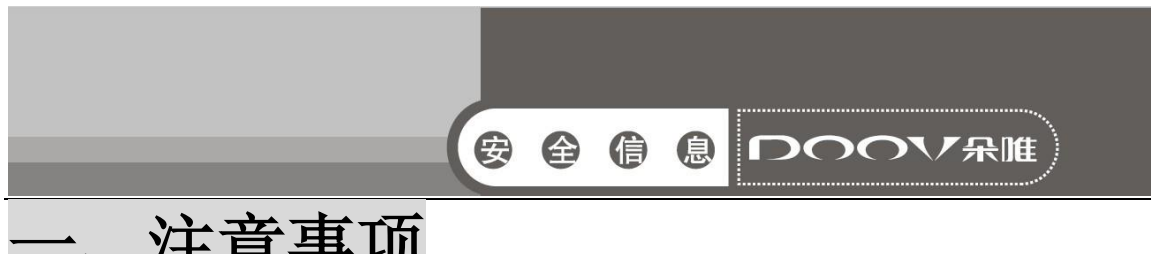

# <span id="page-4-0"></span>一、注意事项

请阅读这些简明的规则。违反这些规则可能会导致危险或触犯法 律。

# <span id="page-4-1"></span>1 安全事项

### <span id="page-4-2"></span>1.1 交通安全第一

开车时, 使用手机要谨慎: 如果驾驶条件不好, 请将车停在路边, 再使用手机。

### <span id="page-4-3"></span>1.2 在医院里应关机

请遵守有关的规定或条例。在医疗设备附近时请关机。

### <span id="page-4-4"></span>1.3 在飞机上应关机

无线设备会对飞机产生干扰。在飞机上使用手机不仅危险而且违 法。

### <span id="page-4-5"></span>1.4 加油时应关机

请不要在加油站内使用手机。在燃料或化学制品附近时请不要使用 手机。

### <span id="page-4-6"></span>1.5 在爆破地点附近应关机

请不要在进行爆破操作的地方使用手机。请遵守有关的限制规定, 并执行任何相关的规定或条例。

# <span id="page-4-7"></span>2 使用手机的注意事项

### <span id="page-4-8"></span>2.1 干扰

所有的手机都可能会受到干扰,从而影响通话质量。

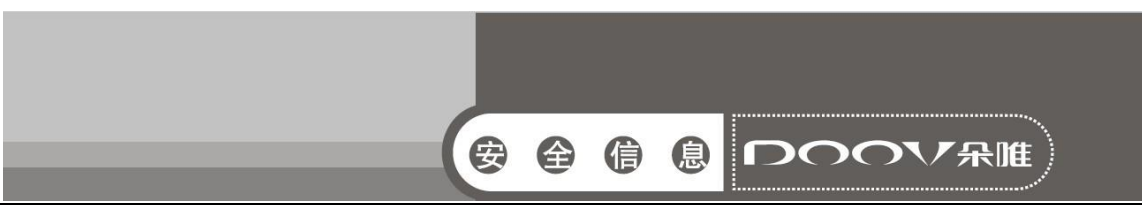

### <span id="page-5-0"></span>2.2 合理的使用

仅在正常位置上使用手机。如非必要,请勿接触天线区域。

### <span id="page-5-1"></span>2.3 使用合格的维修服务

只有合格的维修人员才可以安装或修理本手机。

### <span id="page-5-2"></span>2.4 防水性

您的手机不具备防水性能。请保持其干燥。

### <span id="page-5-3"></span>2.5 紧急呼叫

确定手机电源已打开并处于服务状态。输入紧急服务号码并点按拨 号图标。

### <span id="page-5-4"></span>3 电池使用注意事项

- 请勿将电池靠近火或者丢入火中,以免发生危险;
- 请勿将废旧电池丢入垃圾中, 应送至指定废旧电池回收中心。

### <span id="page-5-5"></span>4 儿童注意事项

请将手机放在儿童难以触及的地方,以免儿童将其当成玩具造成人 身伤害。

<span id="page-6-0"></span>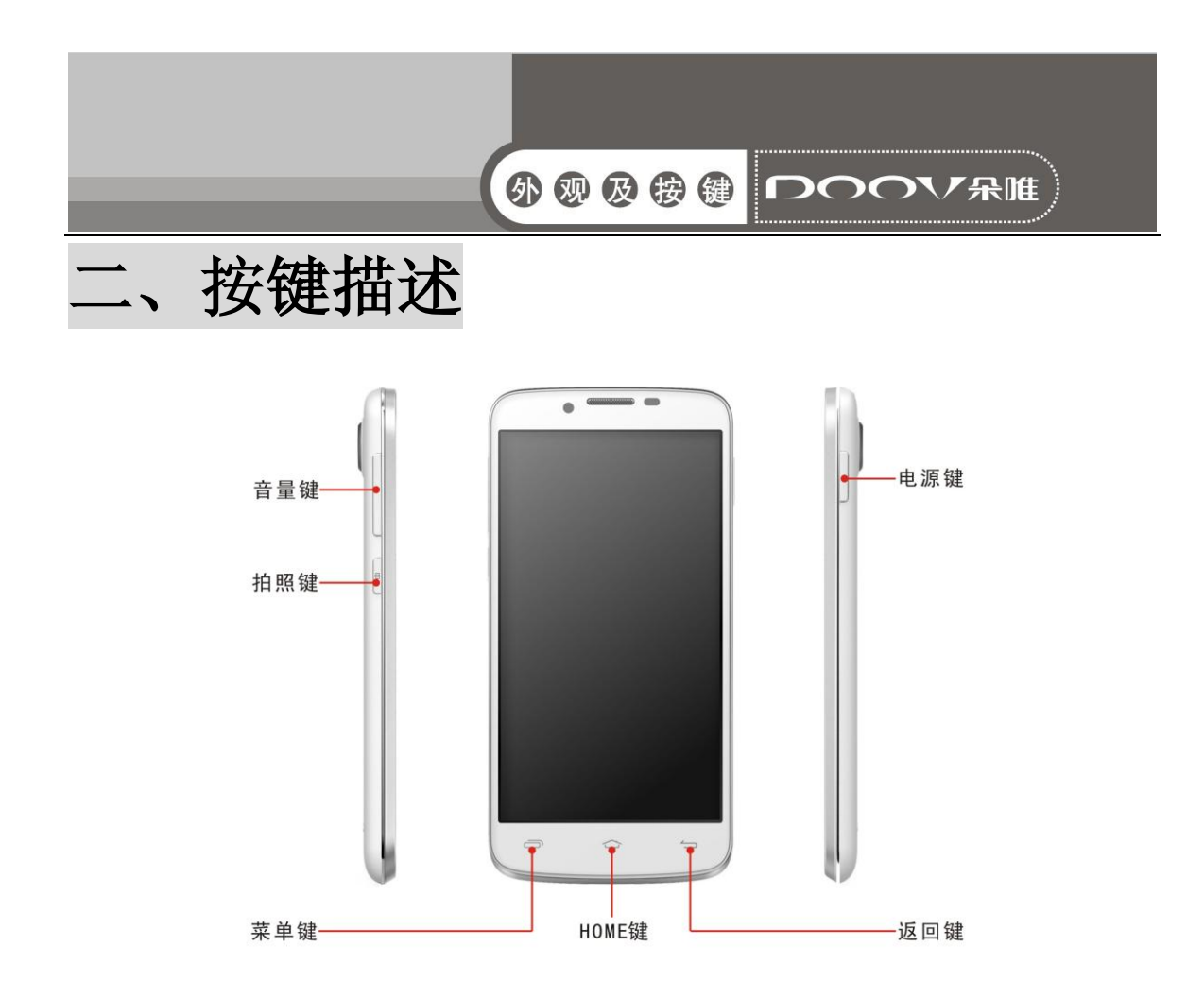

- > 电源键: 开/关机, 亮/锁屏, 挂电话(需设置)。
- 音量键:调整音量, 来电静音, 闹铃暂停/关闭(需设置)。
- > HOME 键: 任意界面按 HOME 键, 退到待机屏幕界面。
- > 菜单键: 按菜单键, 在程序中进行菜单选择。
- > 返回键: 按返回键, 返回到上级界面或退出运行中的程序。
- > 拍照键: 任意界面长按拍照键进入拍照界面, 在拍照界面短按 拍照键拍照。
- 注意:本手册中所说的"按"与屏幕相关的是指用手指点按屏幕。

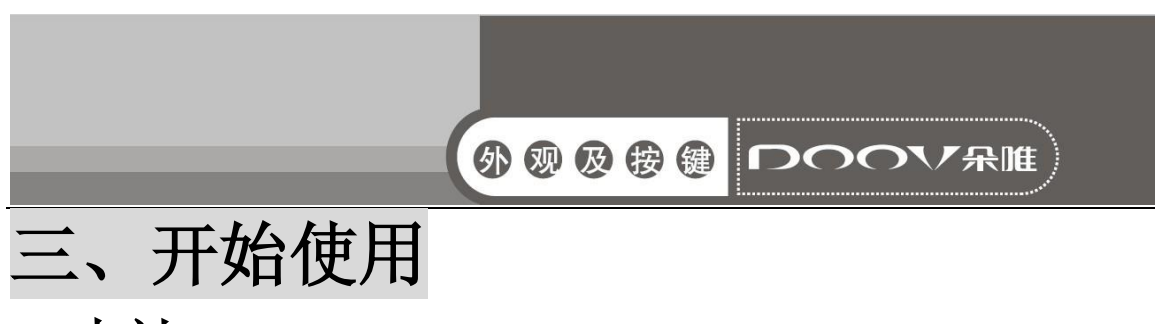

<span id="page-7-1"></span><span id="page-7-0"></span>1 电池

 初始状态电池充了约50%的电量,拆开后即可使用。前三次充 电请彻底用完电后再充满使用,这样电池易达到最佳使用状态。

### <span id="page-7-2"></span>1.1 电池的拆卸和安装

拆卸时按以下步骤进行:

A 从手机后盖左端左下部缺口向外掰开后盖;

B 向上提起电池;

C 盖上手机后盖。

安装时按以下步骤进行:

A 将电池金属触点朝上与电池舱金属触点对齐,并将电池底部卡入 电池舱;

B 将电池后盖平行盖上,至完全合上。

### <span id="page-7-3"></span>1.2 电池的充电

 在充电状态时,手机屏幕图标区的电量指示符号显示为闪电的 充电图标;如果充电时已关机,屏幕上还会出现充电指示的画面, 表示手机正在进行充电。如果手机在电量不足时仍过度使用,充电 开始后可能需要一段时间才会在屏幕上出现充电指示符号。

当屏幕图标区的电量指示符号显示全满,电池图标上的闪电消 失,表明充电已经完成。如果是关机充电的,屏幕还会显示充电完 成的画面。充电过程一般需要 4 个小时。充电期间电池、手机和充 电器会变热,这都是正常的。充电完成后断开交流电源插座和手机 与充电器相互间的连接。

注意:充电时一定要置于环境温度为-10℃<sup>~</sup>+55℃的通风处,并且 一定要使用厂商所提供的充电器。使用未经认可的充电器可能会引 起危险,且违反厂商规定的保修条款。如果在充电时温度过高或者 过低,手机会自动告警并且停止充电,以免损坏电池或发生危险。

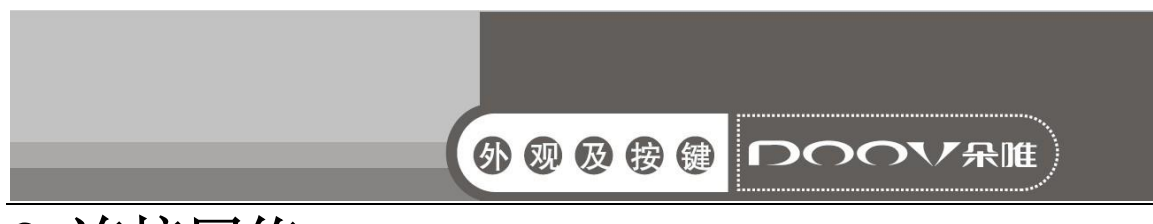

## <span id="page-8-0"></span>2 连接网络

### <span id="page-8-1"></span>2.1 SIM  $\pm$

 使用手机前您必须先在手机中插入有效的SIM(用户身份识别 模块)卡。

 一切和建立网络连接相关的信息都记录在SIM卡的芯片内,包 括您在SIM卡通讯录中存储的姓名、电话号码以及短信息。为了防 止丢失和损坏SIM卡中的信息,应避免触摸金属接触面,并将SIM卡 放在远离电、磁的地方。

### <span id="page-8-2"></span>2.2 SIM 卡的插入和取出

■ 关闭手机, 移去电池和其它外部电源。

■ 将SIM卡插入SIM卡卡座。

■ 当您需要取出SIM卡时,请先关机,拿掉电池,再取卡。

警告:取出SIM卡之前一定要将手机关机。否则可能损坏您的SIM卡。

### <span id="page-8-3"></span>2.3 存储卡的插入和取出

#### ■ 关闭手机

将存储卡插入插槽内后并锁上。

■ 本手机不支持 T 卡热插拔。若已插入 SIM 卡, 当您需要取出存 储卡时,请先关机,再取卡。

# <span id="page-8-4"></span>2.4 开关手机

要打开手机或关闭手机,请长按开关机键。

- 插入SIM卡开机后, 显示屏上会按顺序出现以下提示:
- 输入PIN --如果您设置了SIM卡密码。
- 杳找--手机将讲行搜索, 直至找到了合适的网络连接。

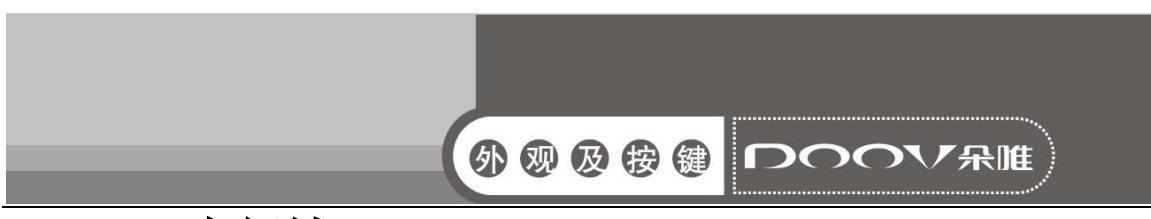

#### <span id="page-9-0"></span>2.5 SIM 卡解锁

为了防止非法使用,您的SIM卡采用PIN(个人标识号)码加密 保护。当选用了此项功能,如果您已经设置了PIN码保护,在您每次 开机时必须输入PIN码,这样您才能将SIM卡解锁,手机才能正常使 用。

用户可以关闭SIM卡密码,但在这种情况下,SIM卡不能防止被 非法使用。

输入PIN码,用清除键清除输入错误,按点按"OK"结束。例如, 若PIN设置为1234, 则进行如下输入: 1 2 3 4 确定

假如连续三次输入错误,您的SIM卡将被网络锁定,手机将询问 PUK 码。

注意:您的网络供应商会为您的SIM卡设置一个标准的PIN(4到8位) 号, 您应该尽快将其改变为您的私人密码。

### <span id="page-9-1"></span>2.6 连接到网络

SIM 卡解锁成功后, 手机自动搜索可用网络(锁屏界面显示杳 找)。一旦取得联系,界面弹出运营商信息,状态栏正确显示信号 栏,及当前网络状态。

注意: 如在锁屏状态下提示"可打紧急电话" (Emergency), 意味 着您已在正常网络覆盖范围(服务范围)之外或者您的卡没有通过 验证,但您仍可以根据信号的强度发送紧急呼叫。

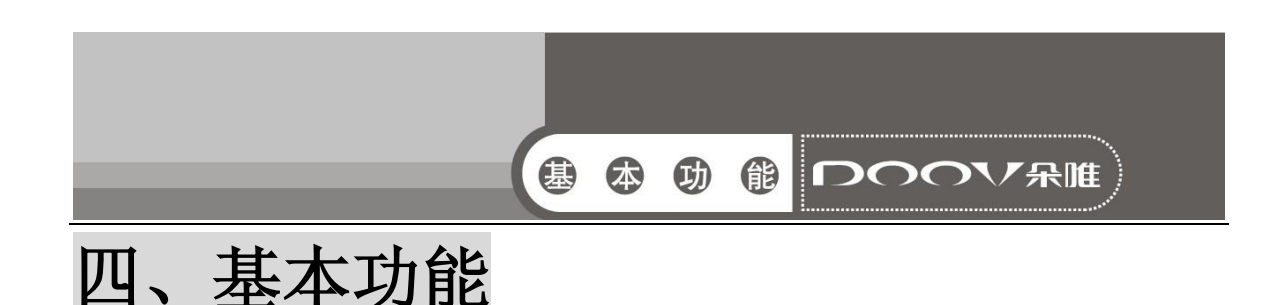

# <span id="page-10-1"></span><span id="page-10-0"></span>1 打电话

当状态栏正确显示信号栏,及当前网络状态,您就可以拨打或 接听电话了。显示屏右上方的信息条显示网络信号强度。

通话质量受障碍物的影响比较大,所以在小范围内的移动可以 有效提高通话质量。

#### <span id="page-10-2"></span>1.1 打国内电话

使用虚拟键盘输入电话号码,然后点按拨号图标开始呼叫。如 果需要更改电话号码,请触屏清除键往回删字符。对方接听后显示 屏上会显示通话状态信息。

#### <span id="page-10-3"></span>1.2 打固定电话分机

 有些固定电话分机不能直接拨通,使用虚拟键盘,输入总机号 码后,打开选项菜单选择"暂停时间延长 2s",再拨分机号。

您可按如下顺序按键输入拨打固定电话分机:

区号 总机号码 暂停时间延长2s 分机号 拨号

#### <span id="page-10-4"></span>1.3 打国际电话

 要拨打国际电话,可长触虚拟键盘上的0键,直到显示屏上出 现国际长途电话前缀符号"+",这将允许您在不知道当地的国际电 话前缀号(例如,在中国是86)时从任意一个国家拨打电话。

 您可按如下顺序触屏输入拨打国际电话:+ 国家代码 完整的 电话号码 拨号图标 输入前缀号后,接着输入您要拨打的国家区号 和完整的电话号码。国家区号按照通常的惯例,德国为49,英国为 44,瑞典为46等等。

与通常拨打国际电话一样,拨号时应去掉城市区号前面的"0"。

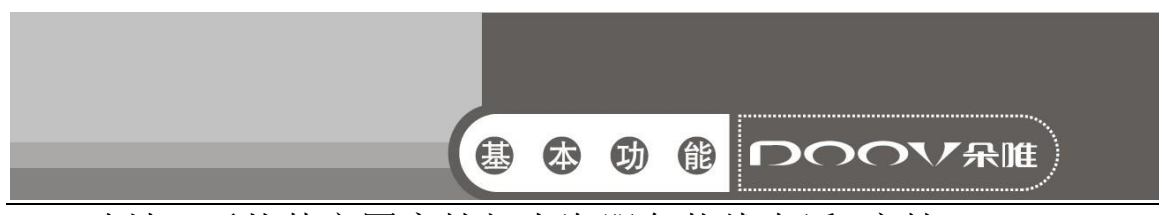

例如,要从其它国家拨打上海服务热线电话,应拨:+86 21 114

### <span id="page-11-0"></span>1.4 打列表中电话

 您拨出的和接听到的每一个电话号码都存在手机通话记录表 中。最近拨打的、接听的和未接的电话号码按照时间倒序列举出所 有通话记录在同一界面。要查看列表,须进行如下按键操作: ■ 待机状态按拨号图标可以选择拨号、杳看通话记录、通讯录等。

- 列表中出现的所有电话号码都可以通过点按记录进行呼叫。
- 触屏进入该记录的详情界面,在该记录详情界面同样可以进行 号码保存功能。

# <span id="page-11-1"></span>2 紧急呼叫

只要您处在网络覆盖范围内(可以通过检查手机显示屏右上方 的网络信号强度指示条得知),您都可以呼叫紧急服务。如果您的 网络供应商没有在该地区提供漫游服务,在锁屏界面上将会显示 "可打紧急电话"(Emergency ),告诉您只能呼叫紧急号码。如果 您处在网络覆盖范围内,即使没有 SIM 卡也能进行紧急呼叫。

# <span id="page-11-2"></span>3 接听电话

来电可直接点击"滑动接听图标"来接听;如果耳机已经插上, 您还可以使用耳机上的按键接听电话。

# <span id="page-11-3"></span>4 通话记录

您的手机除了能按照时间倒序列举出所有通话记录,还可以触 屏"所有电话"控件, 选择出通话类型, 便过滤出各种通话类型的 记录,如所有通话、已接电话、已拨电话、未接电话。

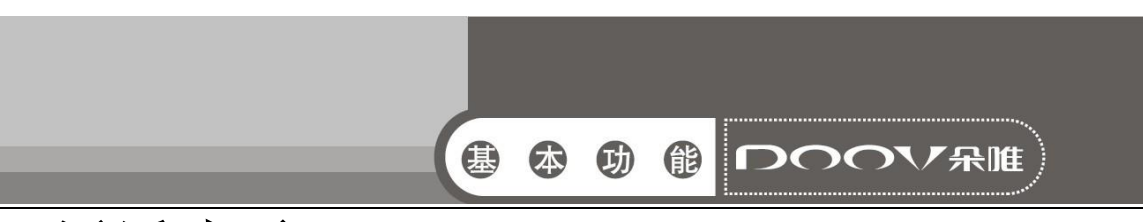

### <span id="page-12-0"></span>5 通话选项

该通话选项只有在通话过程中才能看到,而且呼叫等待、呼叫 保持、多方通话等功能需要网络支持,请与您的网络供应商联系。

在通话界面菜单控件中,您可以进行如下操作:

■ 保持

暂停当前的单线通话。

■ 结束通话

结束当前通话。

■ 添加通话

进入新的拨号界面。

■ 联系人

进入通讯录菜单。

■ 拨号键盘

进入通话中的拨号盘界。

■ 静音

可以开启和关闭静音,开启静音时对方听不到本机的声音。

■ 外放

可以将通话声音外放。

■ 通话录音

通话界面按菜单键可进行通话录音。

■ 会议\*

进入多方会议通话状态,您可以根据提示,接听等待的来电, 将其加入多方通话;将多方会议保持;和会议中的一方私下交谈, 保持其它所有的通话方;将其中一方跟另一方接通,自己退出多方 会议;将多方中的一方保持;结束当前通话和所有保持的通话。 注意: \*标注的菜单项只在特定情况下才出现。对于会议功能, 需 要向相应的服务运营商进行申请开通。

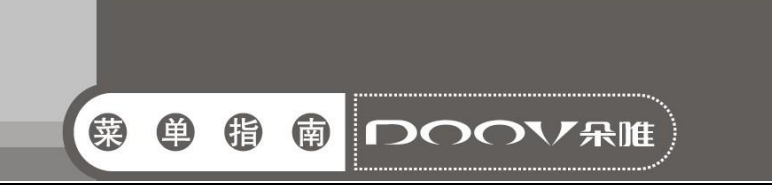

# <span id="page-13-0"></span>五、功能菜单说明

# <span id="page-13-1"></span>1 音乐

可以便捷的使用音乐播放器播放喜欢的音乐文件。

音乐文件按艺术家、专辑、歌曲、播放列表归类存储,点按某 一类别后,选择歌曲或播放列表进行播放。

- 音乐播放界面, 点按菜单键:
- 派对随机播放: 随机播放歌曲;
- 添加到播放列表: 将当前播放的音乐添加至播放列表;
- 用作铃声: 将当前音乐设为手机铃声;
- 删除: 删除当前的音乐:
- 音效: 启用均衡器;
- 音乐库: 返回音乐库;
- 搜索: 搜索音乐。

### <span id="page-13-2"></span>2 拨号

- 点按数字键盘输入电话号码,然后点按拨号图标进行语音呼 叫。
- 点按数字键盘输入电话号码,点击视频图标可以进行视频呼 叫。
- 注意: 视频电话只有在 3G 模式下才可以拨打。
- ■同时, 您还可以杳看通话记录和通讯录。

### <span id="page-13-3"></span>3 视频

您可以在此处查看手机上的视频,也可以选择视频进行观赏。

# <span id="page-13-4"></span>4 相机

可以使用照相机功能拍摄照片。

说明: 在未得到当事人允许或涉及他人隐私时,请不要拍照。在明

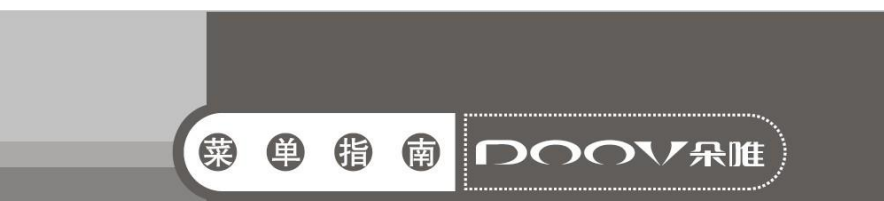

文禁止拍照的场所,请不要拍照。

■主屏幕界面,点按主菜单图标,进入应用程序界面;

选择相机,进入拍照取景界面;

■点按拍照键,拍摄照片:

■点按各设置参数图标,调节拍照效果:

点按摄像机图标,可切换到摄像取景界面。

可以使用摄像机功能拍摄录像。

提示: 在未得到当事人允许或涉及他人隐私时,请不要摄像。在明 文禁止摄像的场所,请不要摄像。

■主屏幕界面,点按主菜单图标,进入应用程序界面;

选择相机,进入拍照取景界面;

点按摄像机图标,选择切换到摄像取景界面。

■摄像时, 点按停止键, 停止摄像:

■点按设置参数图标,调节摄像效果;

点按照相机图标,可切换到拍照取景界面。

# <span id="page-14-0"></span>5 录音机

点按录音键开始录音,屏幕上方为计时器,然后点按停止键停 止录音,弹出保存/取消选项,点按"保存"即可保存录音,在未 选择保存/取消前,您还可以点按播放键播放当前录音。

# <span id="page-14-1"></span>6 信息

#### <span id="page-14-2"></span>6.1 新建信息

主屏幕界面,点按信息图标,进入信息界面;

■点按 <mark>三.</mark>, 进入新信息编辑界面;

■输入接收者号码或从电话簿中选择联系人作为收件人;

输入短信内容;

■ 选择 SIM 卡, 发送短信。

说明:手机的信息以会话形式显示,以便查阅,无收件箱和发件箱。

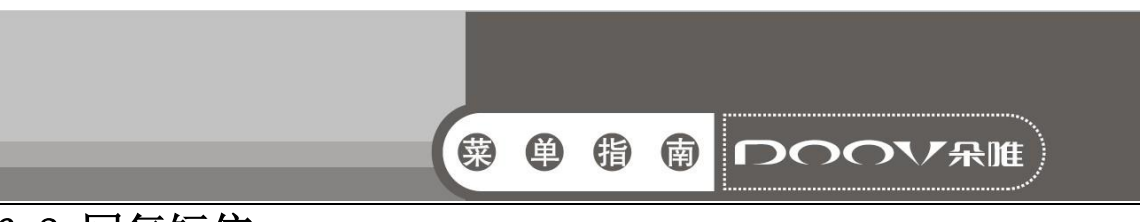

- <span id="page-15-0"></span>6.2 回复短信
	- 当收到新信息时, 状态栏会显示提示信息, 可以查看信息后 进行回复。
	- 信息列表界面,点按相应的会话记录;
	- 输入回复内容;
	- 选择 SIM 卡, 发送短信。

#### <span id="page-15-1"></span>6.3 新建彩信

主屏幕界面,点按信息图标,进入信息界面;

- ■点按 <mark>三</mark>,进入新信息编辑界面;
- 输入接收者号码或从电话簿中选择联系人作为收件人;
- 点按菜单键,选择添加主题,输入彩信主题;
- ■编辑内容,点按 ,选择附件如照片、音频等;
- ■选择 SIM 卡, 发送彩信。

#### <span id="page-15-2"></span>6.4 转发信息

主屏幕界面,点按信息图标,进入信息界面; ■打开一个会话记录,长按一条信息, 选择转发。

#### <span id="page-15-3"></span>6.5 删除会话

主屏幕界面,点按信息图标,进入信息界面;

- 长按一个会话记录,选择删除会话;
- 点按删除,删除该会话。

#### <span id="page-15-4"></span>6.6 删除信息

主屏幕界面,点按信息图标,进入信息界面; ■ 打开一个会话记录,长按一条信息, 选择删除: 点按删除,删除信息。

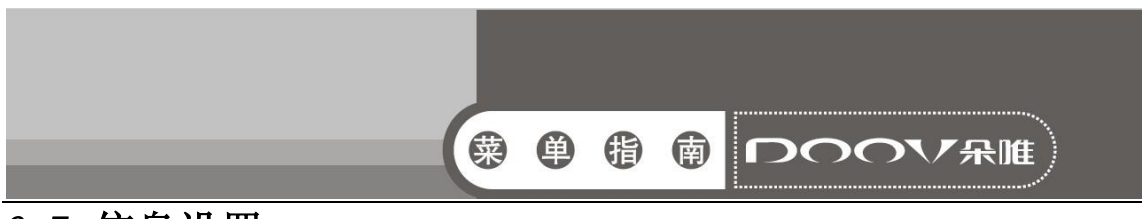

#### <span id="page-16-0"></span>6.7 信息设置

■设置信息的相关参数,如:存储设置、短信设置等。

主屏幕界面,点按信息图标,进入信息界面;

■点按菜单键, 洗择设置: 对各项参数讲行设置。

# <span id="page-16-1"></span>7 计算器

 您的手机为您提供了一个具备简单功能的计算器,您可以点按 屏幕上的加减乘除符号进行运算。

注:此计算器精确度有限,会产生舍入误差。

# <span id="page-16-2"></span>8 收音机

收音机会根据从网络接收的国家或地区信息选择使用的频段。

收听广播时,请注意:使用收音机收听广播的效果取决于广播 电台在特定区域内的覆盖范围。调频收音机使用的天线并不是无线 设备的天线。您需要为设备连接兼容的耳机或配件方可使调频收音 机功能正常操作。

■主屏幕界面,点按主菜单图标,进入应用程序界面;

选择收音机,进入收音机界面;

点按左右微调键,调节频率;

点按左右搜索键,搜索上一个或下一个可用频道。

按音量键调节音量。

# <span id="page-16-3"></span>9 图库

使用图库来管理和浏览图片和视频文件。

选择图库打开。按屏幕右上角照相机键可进入拍摄界面。点击 要查看的图片文件夹。点击要查看的图片。在屏幕上左右滑动可以 查看上一张或下一张图片。点按一个文件可进行查看,分享、和删 除操作:点按菜单键,可进行播放幻灯片,编辑,向左旋转,向右 旋转,修剪,将照片设置为壁纸或联系人照片,和查看详细信息的

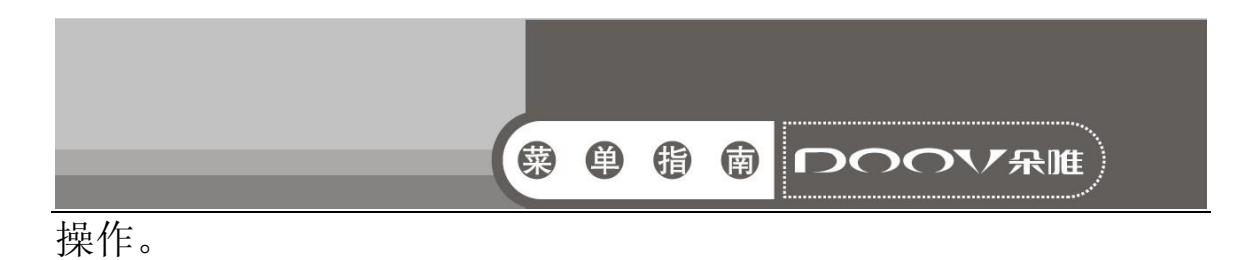

# <span id="page-17-0"></span>10 联系人

主要介绍联系人相关操作,如联系人的新建、编辑、删除等。

#### <span id="page-17-1"></span>10.1 查看联系人

点按主屏幕或应用程序中的联系人图标,可以进入联系人列表 界面。您可以新建、查看、编辑、保存、导入或导出联系人等操作。

#### <span id="page-17-2"></span>10.2 搜索联系人

- ■联系人列表界面,点按 Q.
- ■输入搜索字符:
- 自动匹配并显示需要杳找的联系人。

#### <span id="page-17-3"></span>10.3 新建联系人

- ■联系人列表界面,点按 :
- 选择新联系人的存储位置;
- 联系人编辑界面,输入联系人信息;
- 点按完成,保存新建联系人到联系人列表中。

#### <span id="page-17-4"></span>10.4 编辑联系人

- 联系人详情界面,点按菜单键;
- 在选项菜单中,选择修改;
- 编辑联系人信息;
- 点击完成,保存编辑。
- <span id="page-17-5"></span>10.5 删除联系人
	- ■联系人列表界面,点按菜单键,选择删除联系人;

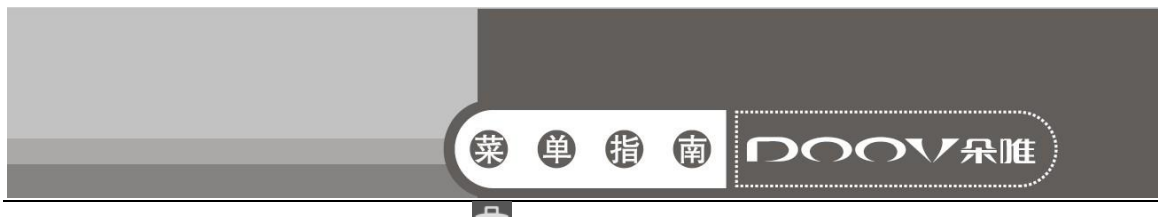

■勾选联系人后,点按 ,确定删除后, 选择的联系人被删除。 ■联系人详情界面,点按菜单键,选择删除:

确定删除后,选择的联系人被删除。

#### <span id="page-18-0"></span>10.6 导入/导出联系人

■联系人列表界面,点按菜单键,选择导入/导出;

- 选择复制联系人的源,点按下一步;
- 选择复制联系人的位置,点按下一步;
- ■勾选联系人后,点按 ,完成复制。

# <span id="page-18-1"></span>11 日历

进入日历子菜单,屏幕上会显示出当月日历并且当前日期用特 殊颜色背景框标出。直接触按日期即可进行日期浏览,屏幕上的日 历信息也会相应更新。

### <span id="page-18-2"></span>12 设置

主要介绍手机相关的设置菜单。有时在菜单项后会有 / 标记, 灰色显示为禁止修改状态,亮色显示为允许修改状态。

#### <span id="page-18-3"></span>12.1 无线和网络

SIM 卡管理

- ■SIM 卡信息: 可编辑 SIM 卡名称, 编辑 SIM 卡号码, 设置 背景颜色以及进行号码显示选择;
- ■默认 SIM 卡: 可设置语音电话、视频电话、信息、数据连接 默认用卡;
- ■其他设置: 可对国际漫游以及联系人与 SIM 卡进行设置;
- ■WLAN: 打开 WLAN: 可讲行网络通知、添加网络等设置;
- 蓝牙: 打开蓝牙: 可重命名手机、对检测超时讲行设置、显 示接收到的文件、蓝牙高级设置进行设置;

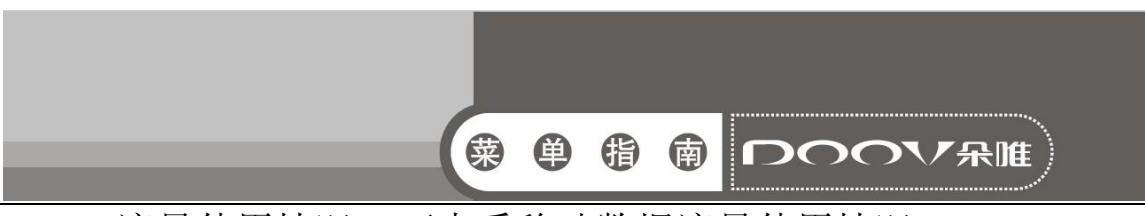

流量使用情况:可查看移动数据流量使用情况;

- 更多......:
	- ■飞行模式: 开启后停用所有无线网络连接:
	- ■VPN: 可添加虚拟专用网, 必须设置一个锁屏图案、PIN 或 密码,然后才能使用凭据存储。
	- 网络共享与便携式热点: 可通过 USB 线将手机与计算机绑 定,从而与计算机共享手机的互联网连接。或使用蓝牙连 接 Android 装置和电脑,使电脑共用装置的无线网络。您也 可以将手机设为 WLAN 接入点, 从而与一台或多台计算机 或者其他设备共享手机的互联网连接;
	- WLAN Direct: 可勾选 WLAN Direct:
	- 移动网络:可对网络模式、接入点名称、网络运营商进行设 置;
	- ■GPRS 数据优先模式: 可选择数据优先或电话优先。
- <span id="page-19-0"></span>12.2 设备

情景模式:对来电、通知等声音进行设置。点击标准模式名称 则进入该模式的设置,点击某一模式后的圆形图示则选中该模式。

- 标准: 可对振动、音量、语音来电铃声、视频来电铃声、 默认通知、拨号键盘触摸音效、触摸提示音、锁屏提示音、 触摸时振动进行设置;
- 静音: 仅静音;
- 会议: 仅振动;
- 户外: 最大铃声与振动。

显示:对与屏幕显示相关的菜单进行设置。

- 亮度: 可调整屏幕亮度:
- 壁纸: 可选择多种类型壁纸设置为主屏幕背景;
- 自动旋转屏幕: 可开启或关闭旋转手机时自动进行横、竖 屏切换的功能。
- 休眠: 设置自动锁屏前的延迟时间;
- 字体大小: 可设置字体大小;

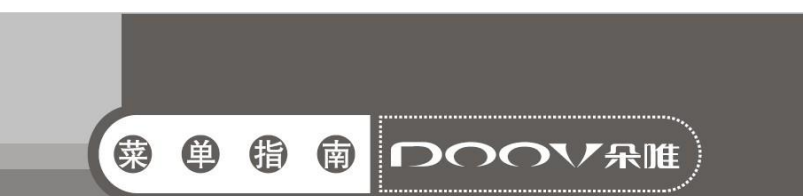

存储:查看 SD 卡与手机内存的相关信息显示。 电池:查看电量使用情况。 应用程序:管理手机的应用程序。

#### <span id="page-20-0"></span>12.3 个人

帐户与同步:管理手机的数据帐户,同步数据。 位置服务:对手机位置方面的菜单进行设置。

- Google 的位置服务: 允许应用程序使用来自 WLAN 或移动 网络的数据确定您的大致位置。
- GPS 卫星: 允许应用程序使用 GPS 对您进行定位。
- GPS 辅助: 使用 GPS 辅助资料 (EPO) 来加速 GPS 定位过 程。
- EPO 设置: 点击修改 EPO 配置信息。
- A-GPS: 利用辅助数据来加速 GPS 定位过程。
- A-GPS 设置: 修改 A-GPS 设置。
- 安全:对手机安全方面的菜单进行设置。
	- 屏幕锁定: 使用滑动、图案、PIN 或密码锁定屏幕;
	- 拥有者信息: 设置要在锁定屏幕上显示的文字;
	- 加密手机: 设置每次开机时都需要输入数字 PIN 或密码才 能解密手机;
	- 设置 SIM 卡锁定:锁定 SIM 卡, 需要输入 PIN 才能使用手 机;
	- 使密码可见: 勾选输入密码时可见;
	- 设备管理器: 查看或停用设备管理器;
	- 未知来源: 允许安装不是从电子市场获取的应用程序;
	- 受信任的凭据: 显示受信任的 CA 证书;
	- 从 SD 卡安装: 从 SD 卡安装证书;
	- 清除凭据: 删除所有证书。
- 语言和输入法:手机显示语言与输入方法的管理。
	- 语言: 可选择语言。
	- 拼写更正: 开启关闭 Android 拼写更正。

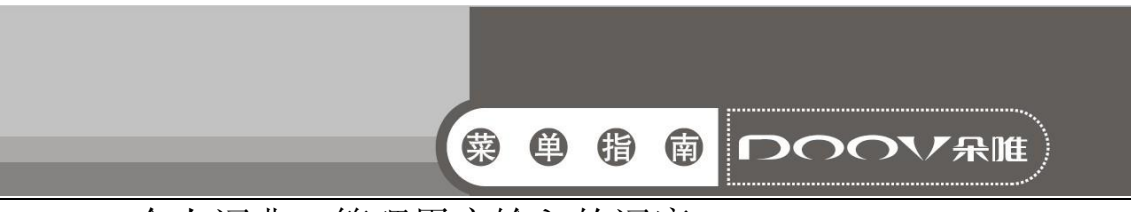

- 个人词典: 管理用户输入的词库。
- 默认: 可指定默认输入法并对各种输入法进行设置。

■ 指针速度: 可调节指针速度。

恢复出厂设置:管理个人数据。

■ 重置 DRM: 删除所有 DRM 许可。

■ 恢复出厂设置: 恢复手机为出厂设置状态。

#### <span id="page-21-0"></span>12.4 系统

日期和时间:设置手机的日期和时间。

- 自动确定日期和时间; 使用从网络提供的时间值;
- 设置日期: 对日期进行设置:
- 设置时间: 对时间进行设置;
- 选择时区:按所在地选择时区;
- 使用 24 小时格式: 勾选进行 24 小时制;
- 选择日期格式: 可选择多种日期格式。

定时开关机:开启或关闭定时开机、关机,可以设置开机时间 和关机时间。

辅助功能:用于设置开启或关闭辅助功能服务,按"电源"按钮 结束通话,触摸和按住延迟,安装网页脚本,快速开机。

开发人员选项:可设置 USB 调试、保持唤醒状态、允许模拟 地点等。

■ USB 调试: 连接 USB 后启用调试模式。

- 开发设备 ID: 显示设备 ID。
- 保持唤醒状态: 开启后充电时屏幕不会休眠。
- 允许模拟地点: 开启后允许模拟地点。
- 桌面备份密码: 为桌面完整备份设置密码保护。

关于手机:查看手机状态消息、法律信息、型号、版本等信息。

### <span id="page-21-1"></span>13 时钟

为特定时间设置闹铃,也可以在特定的日期循环启动闹铃。当

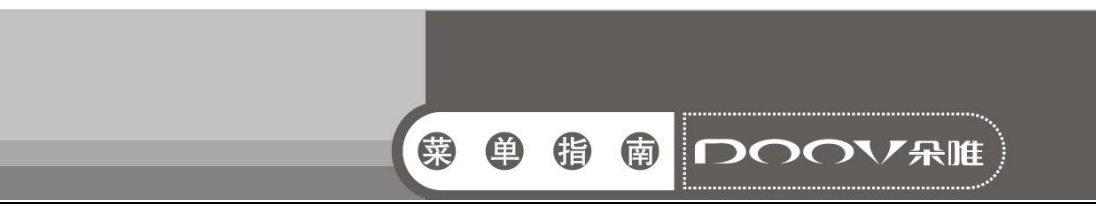

手机设置为静音或关闭状态,闹铃功能仍然可用。

在主屏幕界面,点按主菜单图标,进入应用程序界面;

选择时钟,进入时钟主界面;

点按设置闹钟,进入闹钟管理界面;

添加闹钟,设置闹钟时间、铃声等;

选择启用闹钟,开启闹钟功能。

■点按菜单键,菜单中有座钟、添加闹钟、设置功能。

### <span id="page-22-0"></span>14 文件管理

您可以杳看手机内置 SD 卡和外置 SD 卡的所有文件,还可以设 置排列方式,复制剪切和分享等操作。

### <span id="page-22-1"></span>15 浏览器

点按浏览器图标进入,您可以进行网页搜索等。

### <span id="page-22-2"></span>16 搜索

您可以输入相关的程序、联系人等内容,然后搜索到对应的内 容。

### <span id="page-22-3"></span>17 SIM 卡工具箱

根据您所选的服务商,该菜单下显示的内容会有所不同,详情 请见手机。

# <span id="page-22-4"></span>18 电子邮件

首先需要创建帐户,选择电子邮件的设置向导,输入密码即可 完成帐户创建。然后您可以写邮件,更新邮件帐户,对邮件的全局 进行设置。

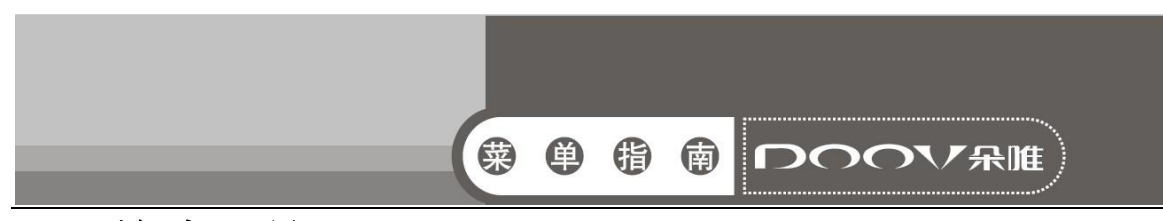

### <span id="page-23-0"></span>19 美容顾问

引导女性正确的减肥方式,提供科学的塑身美容意见,塑造女 性的完美曲线。输入用户资料及减肥目标,系统会根据用户当前的 情况制定出合理的减肥及饮食计划;系统帮助用户智能分析皮肤问 题,并给出解决方案,推送各种美容常识供用户学习。

# <span id="page-23-1"></span>20 家庭营养师

为女性在健康饮食方面提供资讯和帮助,让更多繁忙中的白领 女性感受营养专家的贴身服务。根据用户提供的症状,系统计算给 出合理营养搭配参考方案;系统推荐适合不同人群的营养搭配计 划,同时可以查询不同食物的营养成分。

# <span id="page-23-2"></span>21 我的衣帽间

为女性打造新的爱美方式和贴心的管家式服务。系统中通过手 动或自动的方式自由地对服装进行搭配,省夫换衣服的烦恼;让用 户能快速、便捷、随心体验到不同服饰搭配展现的效果并快速与好 友分享讨论。

# <span id="page-23-3"></span>22 我的造型师

为女性打造全新的试妆、造型方式,让女性随时随地装扮美丽 的一面。支持模拟真人化妆,使用系统提供的一整套化妆工具给自 己化一个漂亮的靓装参考效果;支持真人发型切换,用户可以随意 切换各种不同风格的发型,达到真实的参考效果。

# <span id="page-23-4"></span>23 电子画报

朵唯电子画报 iBeauty,聚集时尚热点,以图文并茂的形式为 朵唯女性手机用户提供及时、丰富的时尚生活资讯。

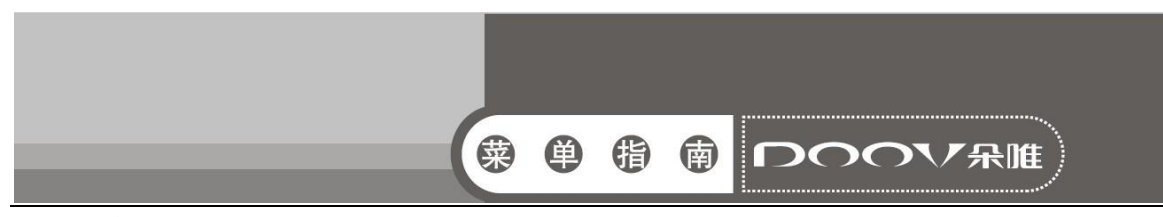

## <span id="page-24-0"></span>24 伊乐园

朵唯智能机应用商店,为用户提供应用,游戏下载,音乐在线 试听、手机在线阅读等一站式服务。

# <span id="page-24-1"></span>25 搜狐视频

 专为 Android 用户量身打造的在线免费视频客户端产品。拥有 丰富的正版影视内容,真正的剧多、剧快、剧清晰。

# <span id="page-24-2"></span>26 百度地图

 百度地图是百度提供的一项网络地图搜索服务,覆盖了国内近 400 个城市、数千个区县。在百度地图里,用户可以查询街道、商 场、楼盘的地理位置,也可以找到离您最近的所有餐馆、学校、银 行、公园等等。

# <span id="page-24-3"></span>27 彩虹天气

彩虹天气是一款免费精美的天气预报手机软件,预报内容全面, 覆盖地区广,预报信息及时,是您居家旅行的必备软件。

# <span id="page-24-4"></span>28 新浪微博

基于 Android 平台的新浪微博手机客户端, 集阅读、发布、评 论、转发、私信、关注等主要功能为一体,本地相机即拍即传,随 时随地同朋友分享身边的新鲜事。

# <span id="page-24-5"></span>29 360 卫士

手机安全软件,主要功能包括:手机杀毒,手机体检,手机加速, 骚扰短信/电话拦截,保护个人隐私,通话归属地显示及查询,节电 管理,软件管家,流量监控。

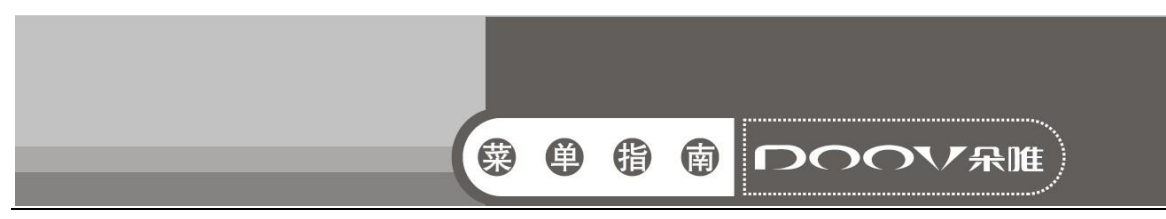

# <span id="page-25-0"></span>30 360 浏览器

全方位丰富导航:最常访问、手机酷站、实用查询,导航一步 到位。 手势操作新体验:全新体验快捷手势操作,轻松掌控。

# <span id="page-25-1"></span>31 360 手机助手

提供海量的游戏、软件、音乐、小说、视频、图片,通过它轻 松下载、安装、管理手机资源。

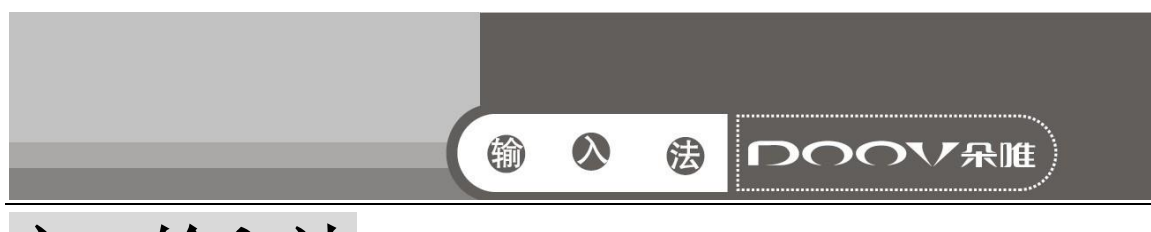

# <span id="page-26-0"></span>六、输入法

当您需要编辑文本时,您可以使用输入法来编辑中文、英文、 数字、符号等文本,如添加联系人信息,编辑信息等。提示:输入 状态不同,输入法的键盘显示也会有所不同,请以手机实际为准。

#### 切换输入法

- 打开文本编辑界面。
- 点按住文本编辑区, 弹出编辑文字菜单。
- 点按输入法, 在输入法菜单中点按要使用的输入法。

#### 搜狗拼音输入法

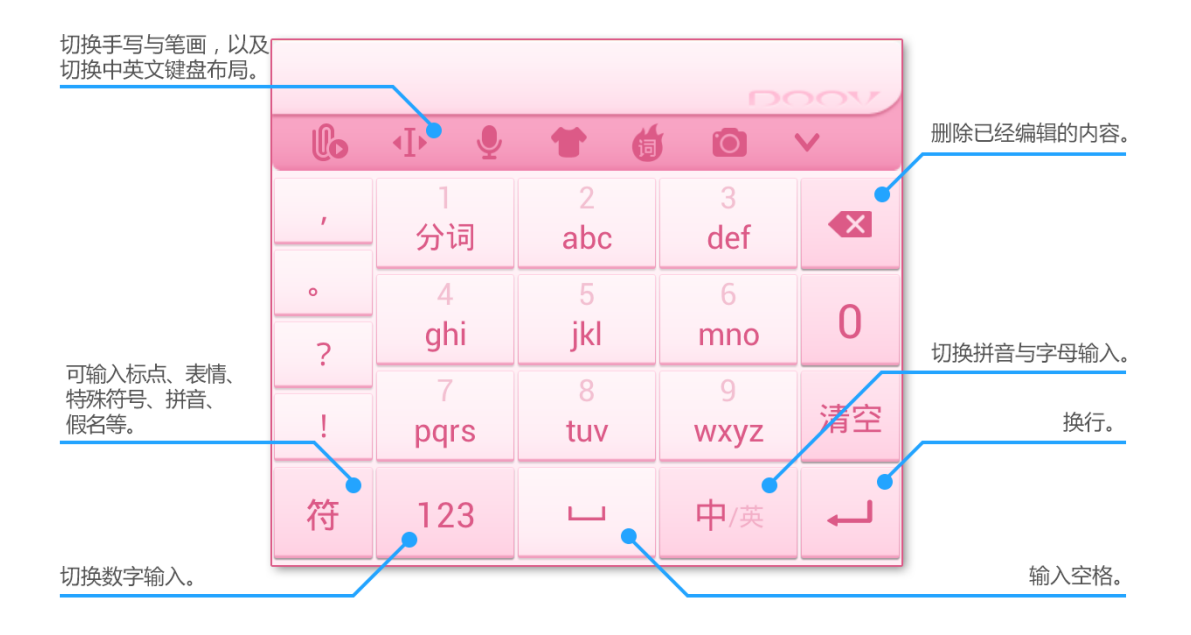

# 输入法使用指南

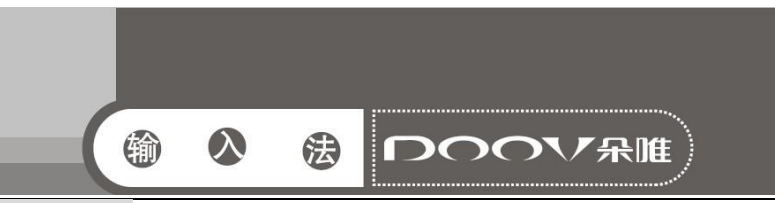

# <span id="page-27-0"></span>七、基本参数表

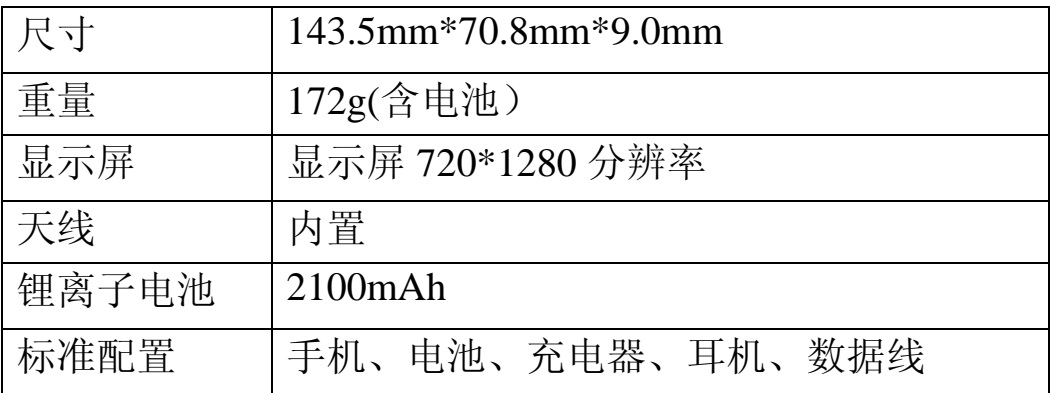

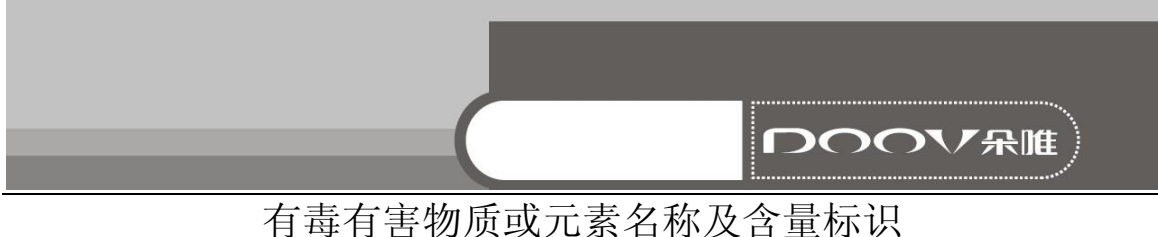

产品型号: D10

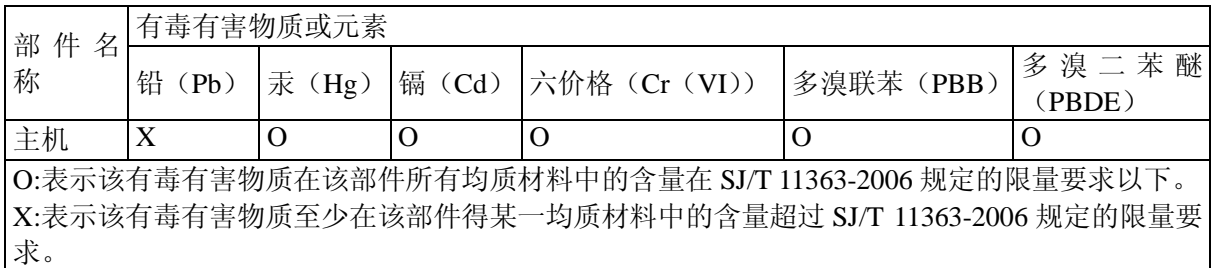

1、○:表示该有毒有害物质在该部件所有均质材料中的含量均在 SJ/T 11363-2006 规定的限量要 求以下;

 ×:表示该有毒有害物质至少在该部件的某一均质材料中的含量超出 SJ/T 11363-2006 规定的 限量要求。

2、本产品除极少数材料因技术发展原因暂未找到替代品外,绝大多数材料均为环保材料,在环 保使用期限内请放心使用本产品;

3、环保期限条件说明:周围空气温度上 限+40℃ 下限 -20℃;海拔高度≤4000M; 环境温度 日 平均相对湿度不大于 95%,月平均相对温度不大于 90%。

\* 电池以实物为准。